# **GEFRAN**

## **Manuale istruzione**

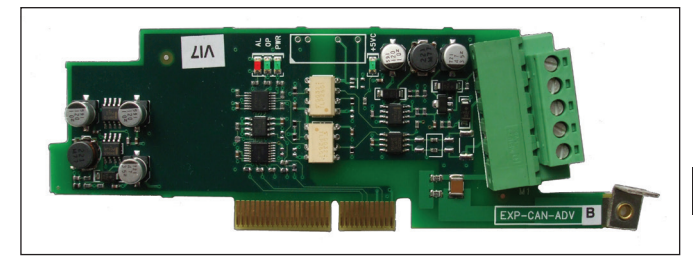

### **EXP-CAN/DN-ADV**

Scheda di espansione interfaccia CANopen / **DeviceNet** 

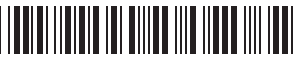

1S5F23, Manuale EXP-CAN/DN-ADV  $-T/EN$  (rev 0.5 - 21.7.17)

### Sommario

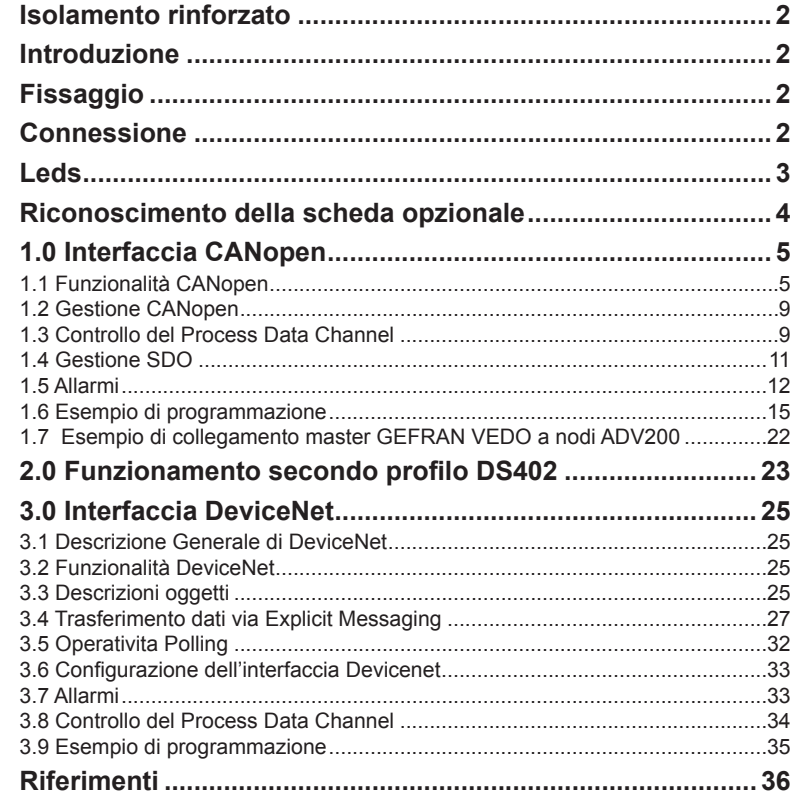

### <span id="page-1-0"></span>**Isolamento rinforzato**

PELV (Protective Extra Low Voltage) EN 61800-5-1.

### **Introduzione**

Il presente manuale descrive la scheda opzionale EXP-CAN/DN-ADV per il collegamento dei Drive serie ADV200 alle reti CANopen o DeviceNet E' possibile montare una sola scheda bus di campo per Drive. Il manuale si rivolge a progettisti e tecnici di manutenzione e messa in servizio di sistemi CANopen e DeviceNet. È necessaria dunque una conoscenza di base di CANopen e DeviceNet, vedere i seguenti manuali:

- CANopen CAL-Base COMMUNICATION PROFILE for Industrial Systems; CiA Draft Standard 301 Version 4.2 Date 13 February 2002 by CAN in Automation e. V.
- DeviceNet Specifications. Volume 1 DeviceNet Communication Model and Protocol (Pubblicato da ODVA).
- DeviceNet Specifications. Volume 2 DeviceNet Device Profiles and Object Library (Pubblicato da ODVA).

### **Fissaggio**

Fare riferimento al capitolo "**Installazione schede opzionali**" del manuale ADV200 Guida rapida: **la scheda deve essere inserita nello slot 3**.

### **Connessione**

1 2 3 4 5

**Sezione dei cavi**: 0.2 ... 2.5 mm2 (AWG 24 ... 12)

Per il collegamento al Bus deve essere usato un doppino schermato (**del tipo indicato dalla specifica CANopen o DeviceNet**) che deve essere posato separato dai cavi di potenza, con una distanza minima di 20 cm. La schermatura del cavo deve essere continua e lo schermo connesso a massa in un solo punto.

Deve altresì essere assicurato il collegamento equipotenziale dei nodi CAN bus ADV200 tramite il morsetto 1 (V- / CAN\_GND) della scheda.

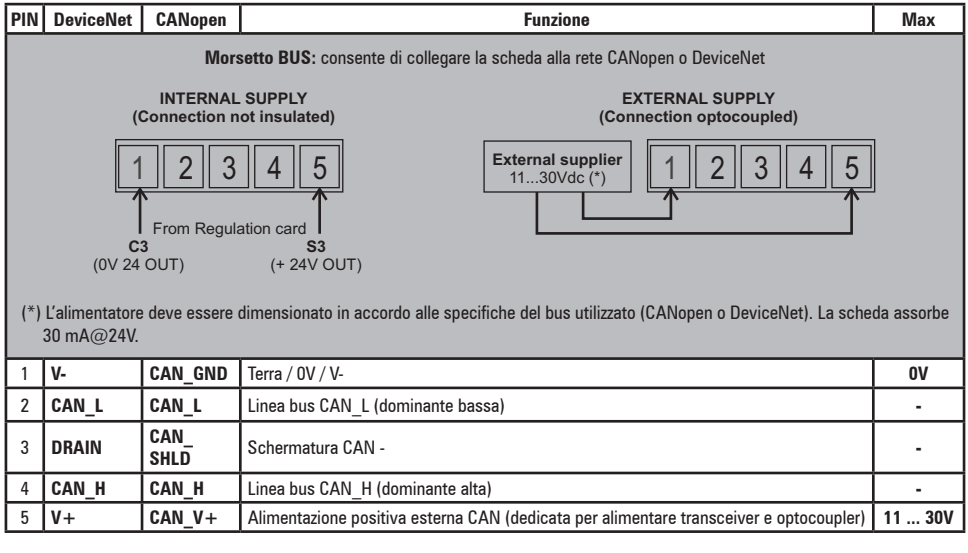

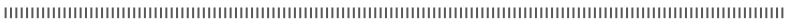

#### <span id="page-2-0"></span>*Importante!* **Nota sulle terminazioni :**

Il primo e l'ultimo nodo della linea CAN devono avere una resistenza da 120 ohm tra i pin 2 e 4. 

E' necessario alimentare i morsetti 1-5:

- se si utilizza un alimentatore esterno la rete risulta isolata galvanicamente,

- se si deriva dalla scheda di regolazione (morsetti C3/S3, +24Vout / 0V24 out) la rete NON è isolata galvanicamente. Inoltre n**on deve essere superato** il valore massimo di corrente disponibile (totale  $max = 150$  mA  $\textcircled{a}$  24V), incluse eventuali altre schede di espansione.

- nelle reti CANopen in generale, il collegamento CAN\_GND deve essere condiviso tra tutti i nodi partecipanti, a meno che la rete CANopen non sia completamente isolata galvanicamente. Qualora un nodo (master o slave) non disponga della connessione CAN\_GND, oppure quest'ultima non venga usata, è compito dell'utilizzatore garantire la massima reiezione ai disturbi di modo comune per tutti i partecipanti alla rete. The continuum communities in the continuum communities of the continuum communities of the continuum continuum

La connessione tra le singole schede è realizzata con un cavo schermato, come illustrato nella figura seguente.

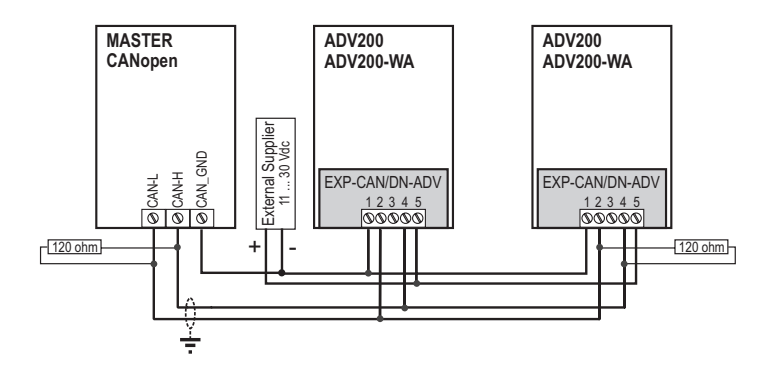

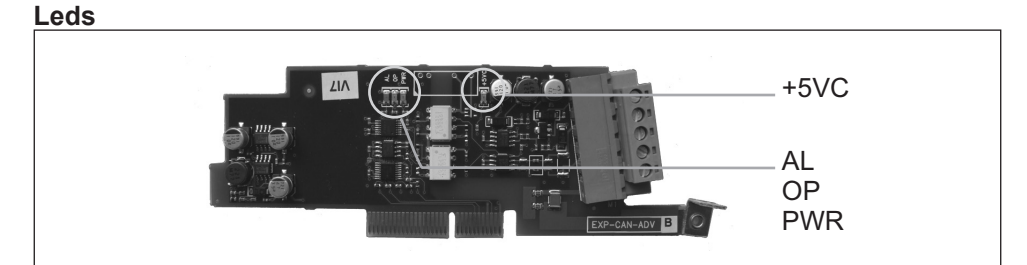

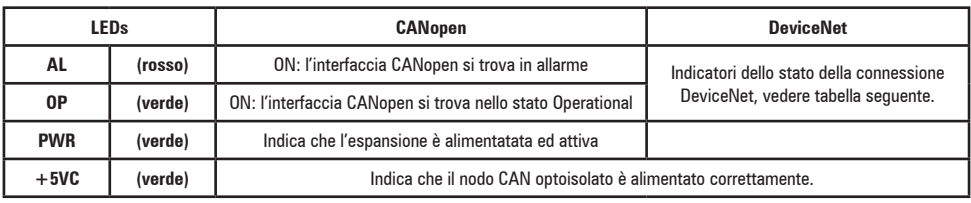

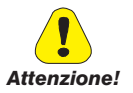

<span id="page-3-0"></span>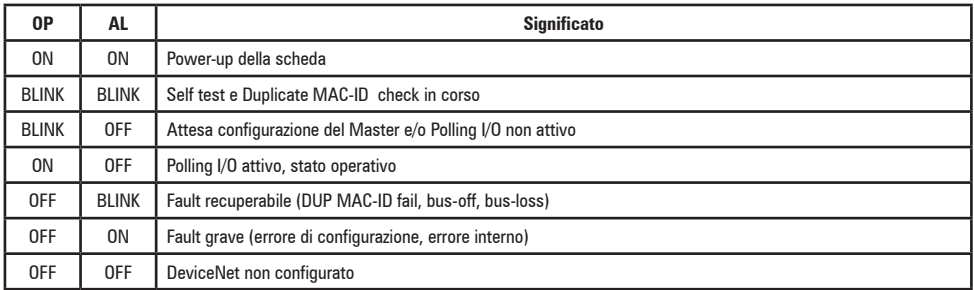

### **Riconoscimento della scheda opzionale**

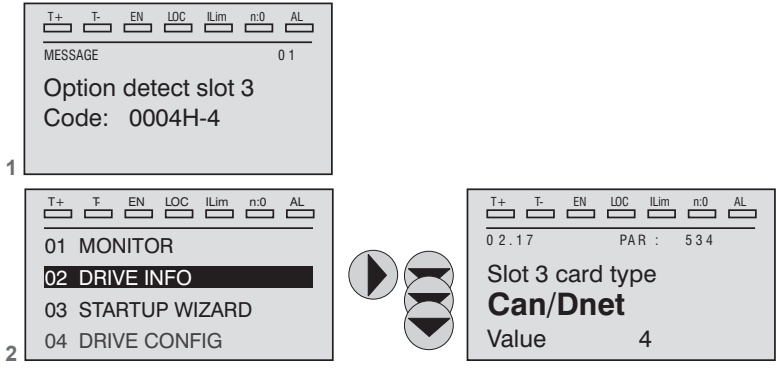

1 - All'accensione il drive riconosce la presenza della scheda opzionale nello slot di espansione 3, sul display per alcuni secondi viene visualizzato questo messaggio.

2- Nel menu 02 INFORMAZIONI DRIVE, delezionare il parametro PAR 534 **Tipo scheda slot 3** per leggere il tipo di scheda riconosciuta.

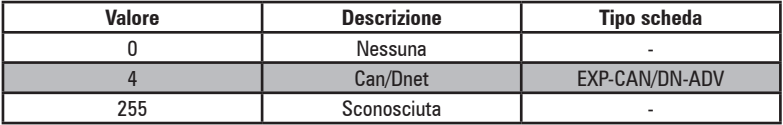

### <span id="page-4-0"></span>**1.0 Interfaccia CANopen**

CANopen è un profilo di comunicazione per sistemi industriali basato su CAL. Il documento di riferimento è la specifica CANopen CAL-Base COMMUNICATION PROFILE for Industrial Systems; CiA Draft Standard 301 Version 4.2 Date 13 February 2002 by CAN in Automation e. V.

Il drive implementa anche il profilo DS402 secondo la specifica CANopen Device Profile Drives and Motion Control v4.02

Come protocollo CAN (ISO 11898) viene usato CAN2.0A con l'identificatore a 11 bit.

L'interfaccia integrata CANopen è sviluppata come Minimum Capabilty Device. Lo scambio di dati avviene ciclicamente; l'unità Master legge i dati messi a disposizione dagli Slaves e scrive i dati di riferimento agli Slaves.

### **1.1 Funzionalità CANopen**

In questo capitolo vengono descritte le funzionalità del profilo di comunicazione CANopen.

#### **Caratteristiche principali:**

- 1) Viene gestito il Minimum Boot-up; il Extended Boot-up (CAL) non è supportato.
- 2) E' implementata la funzionalità SYNC.
- 3) L'assegnamento dinamico dei PDO e RTR.
- 4) Viene gestito il Node Guarding e il protocollo di HeartBeat.
- 5) Viene gestito il messaggio d'emergenza (EMERGENCY).
- 6) La funzione Dynamic ID distribution (DBT slave) non è gestita.
- 7) E' implementata una Pre-Defined Master/Slave connection per semplificare il lavoro svolto dal Master durante la fase d'inizializzazione. Inhibit-Times (espresso in unità di 100 uS) è modificabile fino ad un valore di 1 min.
- 8) La sincronizzazione ad alta risoluzione non è supportata.
- 9) Non viene gestito TIME STAMP.
- 10) Nell'accesso ai parametri strutturati il sottoindice opzionale 0FFhex (accesso a tutto l'oggetto) non è gestito.
- 11) Per ragioni di efficienza viene gestito solo il trasferimento dati Expedited (max. 4 Byte) dei servizi SDO.

### *1.1.1 Pre-defined Master/Slave Connection*

Il Pre-defined Master/Slave connection consente una comunicazione peer-to-peer tra un Master e 127 Slave; l'indirizzo di Broadcast è zero.

### *1.1.2 NMT Servizi (Network Management)*

I servizi NMT mandatorysono:

- Enter Pre-Operational State CS = 128
- Reset\_Node CS = 129
- Reset Communication CS = 130

Essendo usato il Minimum Boot-up sono gestiti anche i seguenti servizi NMT:

- Start\_Remote\_Mode CS = 1
- Stop\_Remote\_Mode CS = 2

Il COB-ID di un servizio NMT utilizzato per l'inizializzazione è sempre 0; CS è il Command Specifier che definisce il servizio NMT.

### *1.1.3 Inizializzazione*

Il drive ADV supporta il meccanismo di Node Guarding e HeartBeat. La configurazione del Node Guarding è effettuabile dal master mediante gli elementi dell'Object Dictionary previsti dallo standard (1006h, 100Ch, 100Dh) e gli oggetti 1016h e 1017h per HeartBeat.

Il drive verifica il funzionamento del master mediante il Life Guarding. Qualora il controllo fallisca, il drive attiva l'allarme di Bus Loss. La soglia di Life Guarding è così calcolata:

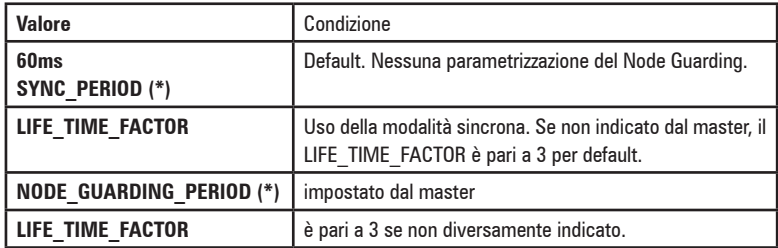

### *1.1.4 Oggetti di Comunicazione*

In questo capitolo vengono descritti gli oggetti di comunicazione del protocollo CANopen gestiti dalla scheda d'interfaccia.Gli oggetti di comunicazione gestiti sono i sequenti:

- 1) 1 SDO Server in ricezione.
- 2) 1 SDO Server in trasmissione.
- 3) 4 PDO in ricezione.
- 4) 4 PDO in trasmissione.
- 5) 1 Emergency Object.
- 6) 1 Node Guarding Life Guarding.
- 7) 1 SYNC object.

Nella seguente tabella sono illustrati gli oggetti di comunicazione in ordine di priorità crescente verso il basso, e il Message Identifier; per ottenere il COB-ID risultante, a tale numero va aggiunto il Node-ID (indirizzo scheda).

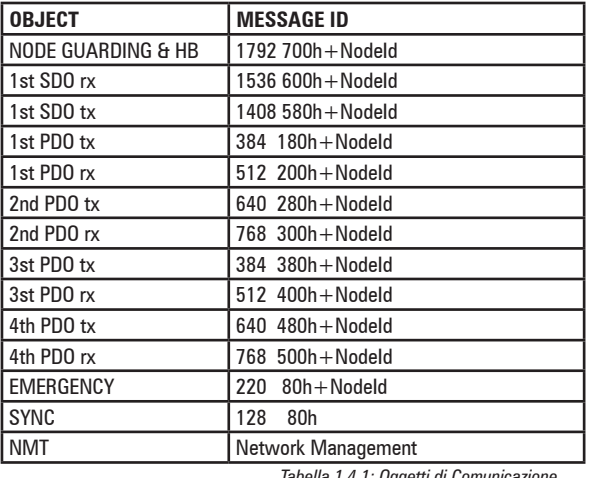

*Tabella 1.4.1: Oggetti di Comunicazione*

### *1.1.5 Elementi Object Dictionary*

Il dizionario oggetti (Object Dictionary) è accessibile mediante un master CANopen. Nella seguente tabella sono riportati gli oggetti di comunicazione impiegati e l'accessibilità con master CANopen.

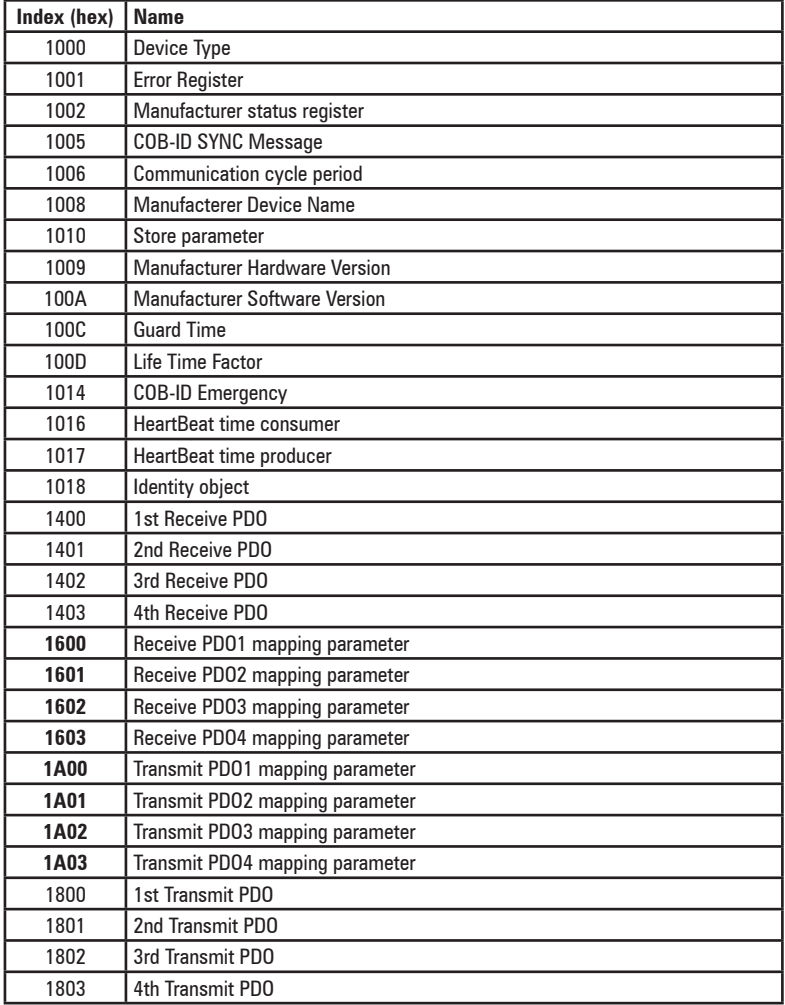

*Tabella 1.5.1: Oggetti profilo di comunicazione CANopen impiegati*

**Gli oggetti indicati in grassetto nella tabella permettono di scrivere i parametri assegnati con lo scambio dati nel PDO.**

**Il criterio di assegnazione è variabile e dipende dalla dimensione (in byte) del parametro scambiato.**

#### *1.1.6 RX PDO Entries*

Per quanto riguarda il PDO Communication Parameter (index 1400h, 1401h) esso è così strutturato:

- 1) Subindex 0 (Number of supported entries) = 2.
- 2) Subindex 1 (COB-ID usato dal PDO) è strutturato come segue:
- Bit 31 (PDO valido/non valido) è impostabile via SDO.
- Bit 30 (RTR Remote Transmission Request) = 0 poiché questa funzionalità non è supportata.
- Bit 29 = 0 poiché usato 11-bit ID (CAN 2.0A).
- Bit 11-28 non usati.
- Bit 0-10 COB-ID (vedi tabella 1.4.1).
- 3) Cyclic-synchronous Subindex 2 (Transmission Type), oppure sincrona secondo come impostato dal master (1 se previsto SYNC, 254...255 se asincrono). Se non indicato è attiva la modalità sincrona.

### *1.1.7 TX PDO Entries*

Per quanto riguarda il PDO Communication Parameter (index 1800h, 1801h) esso è così strutturato:

- 1) Subindex 0 (Number of supported entries) = 3.
- 2) Subindex 1 (COB-ID usato dal PDO) è strutturato come segue:
- Bit 31 (PDO valido/non valido) è impostabile via SDO.
- Bit 30 (RTR Remote Transmission Request) = 0 poiché questa funzionalità non è supportata.
- Bit 29 = 0 poiché usato 11-bit ID (CAN 2.0A).
- Bit 11-28 non usati.
- Bit 0-10 COB-ID (vedi tabella 1.4.1).
- 3) Cyclic-synchronous Subindex 2 (Transmission Type), oppure sincrona secondo come impostato dal master (1 se previsto SYNC, 254...255 se asincrono). Se non indicato è attiva la modalità sincrona.
- 4) Inhibit time

### *1.1.8 SDO Entries*

Viene utilizzata solo la modalità di trasferimento dati Expedited (max. 4 Byte). Per quanto riguarda il SDO Communication Parameter esso è così strutturato:

- 1) Subindex 0 (Number of supported entries) = 3 poiché il dispositivo è un Server del servizio SDO.
- 2) Subindex 1 e 2 (COB-ID usato dal SDO) è strutturato come segue:
- Bit 31 (SDO valido/non valido); essendo usati solo gli SDO di Default, è = 1.
- $-$  Bit 30 riservato = 0.
- Bit 29 = 0 poiché usato 11-bit ID (CAN 2.0A).
- Bit 11-28 non usati.
- Bit 0-10 COB-ID (vedi tabella 1.4.1).

L'elemento node ID of SDO's client resp. server non è supportato poiché vengono usati solo gli SDO di Default.

### *1.1.9 COB-ID SYNC Entries*

Per quanto riguarda il parametro di comunicazione COB-ID SYNC, i 32 bit sono così strutturati:

- Bit 31 = 1 essendo la scheda d'interfaccia CANopen consumer di messaggi SYNC.
- Bit 30 = 0 poiché la scheda d'interfaccia non genera messaggi SYNC.
- Bit 29 = 0 poiché usato 11-bit ID (CAN 2.0A).
- Bit 11-28 non usati.
- Bit 0-10 COB-ID (vedi tabella 1.4.1).

### <span id="page-8-0"></span>*1.1.10 COB-ID Emergency*

Per quanto riguarda il parametro di comunicazione COB-ID Emergency Message, i 32 bit sono così strutturati:

- Bit 31 = 0 non essendo la scheda d'interfaccia CANopen consumer di messaggi Emergency.
- Bit 30 = 0 poiché la scheda d'interfaccia genera messaggi Emergency.
- Bit 29 = 0 poiché usato 11-bit ID (CAN 2.0A).
- Bit 11-28 non usati.
- Bit 0-10 COB-ID (vedi tabella 141).

### **1.2 Gestione CANopen**

L'interfaccia utente del protocollo CANopen avviene tramite parametri drive. I parametri sono gestiti con menu gerarchici. Tutti i parametri di scrittura relativi ai bus di campo sono attivi solo dopo il reset del drive. Di seguito sono riportati i parametri drive per la gestione del protocollo CANopen.

Per attivare la scheda EXP-CAN-ADV impostare il parametro PAR 4000 **Fieldbus type** come CANopen oppure DS402.

I seguenti parametri sono disponibili nel menu COMMUNICATION->FIELDBUS CONFIG :

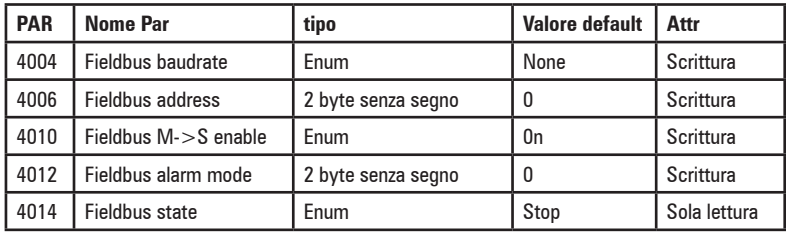

- Fieldbus baudrate = Imposta il baudrate della rete. Valori disponibili per CA-Nopen : 125k , 250k , 500k ,1M
- Fieldbus address = indirizzo di questo nodo slave nella rete , valori ammessi da 1 a 127
- Fieldbus M->S enable = se messo a Off i dati negli RPDO non vengono processati dal drive
- Fieldbus alarm mode = se messo a 1 il drive genera errori Opt Bus Fault relativi alla perdita di comunicazione (Bus Loss) anche quando il drive non è abilitato.
- Fieldbus state = stato della comunicazione per questo nodo su rete CANopen: Stop, Pre-Operational, Operational.

### **1.3 Controllo del Process Data Channel**

Questa funzione permette l'assegnazione di parametri o variabili applicative dell'azionamento ai dati del Process Data Channel.

Nel caso di protocollo CANopen, il PDC è realizzato mediante i messagi PDO (Process Data Object).

Il protocollo CANopen utilizza un numero impostabile di word per il Process Data Channel (abbr. PDC).

La configurazione del Process Data Channel per i bus di campo è la seguente:

```
Data 0 Data... Data n
```
Il drive è in grado sia di leggere che di scrivere i dati del Process Data Channel. Un dato può essere sia di 2 che di 4 byte. Con il termine dati si intende un numero qualsiasi di parametri da 0 a 16, purchè il numero di byte richiesti da questi parametri non sia superiore a 32 byte.

*Esempio:* Si possono avere:

- da 0 a 16 dati da 2 byte  $-1$  dato a 4 byte  $+$  da 0 a 14 dati da 2 byte  $-2$  dati da 4 byte + da 0 a 12 dati da 2 byte ... - 8 dati da 4 byte

I dati scambiati mediante il PDC possono essere di due tipi:

- parametri dell'azionamento
- variabili di un'applicazione MDPlc. L'utilizzo di variabili MDPlc è descritto nei paragrafi 1.3.1 e 1.3.2.

Il master scrive i dati definiti come PDC input e legge i dati definiti come PDC output

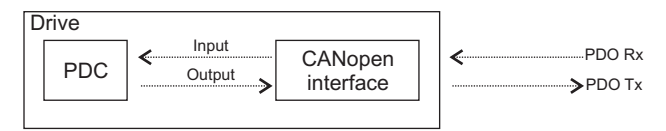

### *1.3.1 Configurazione PDC Input (FB XXX MS Parameter)*

La configurazione dei dati scambiati negli RPDO avviene attraverso i parametri del menu COMMUNICATION->FIELDBUS M2S (vedere il manuale del drive). Il mapping dei dati nei PDO viene effettuato in base al formato del dato impostato in Fieldbus M->Sn sys in base alle seguenti regole :

- I PDO vengono riempiti a partire dall'RPDO1
- Al raggiungimento della dimensione di 4 word il PDO è completo e si passa quindi a riempire l'RPDO successivo fino al limite di 4 PDO
- I dati a 32 bit (long o float) non possono essere divisi tra PDO , devono essere posizionati all'interno del PDO (viene generato un allarme)
- E' possibile creare PDO di dimensioni inferiori a 4 word , utilizzando **Fieldbus M->Sn ipa** = 0 ma assegnati (**Fieldbus M->Sn sys** diverso da Not Assigned ,Fill16 o Fill32) dopo un dato assegnato.

(N.B.: se l'assegnamento è Fill16 o Fill32 il dato viene comunque inserito nel PDO)

- Al primo parametro **Fieldbus M->Sn sys** = Not Assigned il riempimento dei PDO è completo. La dimensione dell'ultimo PDO dipende quindi dai dati che sono stati assegnati.
- *Esempio : RPDO1 di 2 word e RPDO2 di 2 word:* **Fieldbus M->S1 ipa = 610 (Ramp ref 1 src) Fieldbus M->S1 sys** = Eu **Fieldbus M->S2 ipa = 4452 (Word decomp src) Fieldbus M->S2 sys** = Count 16 **Fieldbus M->S3 ipa** = 0

<span id="page-10-0"></span>**Fieldbus M->S3 sys** = Fill 32 **Fieldbus M->S4 ipa = 3660 (Compare input 1 src) Fieldbus M->S4 sys** = Count32 **Fieldbus M->S5 sys** = Not Assigned

### *1.3.2 Configurazione PDC output (FB XXX SM Parameter)*

La configurazione dei dati scambiati negli RPDO avviene attraverso i parametri del menu COMMUNICATION->FIELDBUS S2M (vedere il manuale del drive). Il mapping dei dati nei PDO viene effettuato in base al formato del dato impostato in **Fieldbus M->Sn sys** in base alle seguenti regole :

- I PDO vengono riempiti a partire dal TPDO1
- Al raggiungimento della dimensione di 4 word il PDO è completo e si passa quindi a riempire il TPDO successivo fino al limite di 4 PDO
- I dati a 32 bit (long o float) non possono essere divisi tra PDO, devono essere posizionati all'interno del PDO (viene generato un allarme)
- E' possibile creare PDO di dimensioni inferiori a 4 word, utilizzando **Fieldbus S->Mn ipa** = 0 ma assegnati (**Fieldbus M->Sn sys** diverso da Not Assigned) dopo un dato assegnato.
- Al primo parametro **Fieldbus S->Mn sys** = Not Assigned il riempimento dei PDO è completo. La dimensione dell'ultimo PDO dipende quindi dai dati che sono stati assegnati.

### *1.3.3 Uso del PDC in Applicazioni MDPlc*

E' possibile configurare sia i dati PDC in input che quelli in output per consentire l'accesso diretto dei dati medesimi mediante il codice applicativo MDPlc. Per i dati in lettura è sufficiente impostare **Fieldbus M->Sn sys** su Mdplc16 o Mdplc32, lasciando **Fieldbus M->Sn ipa** = 0.

L'applicazione Mdplc può ora leggere il dato in arrivo direttamente dal parametro **Fieldbus M->Sn m**on.

I dati in scrittura vengono configurati impostando **Fiedlbus S->Mn ipa** = [4184 +(n-1)\*10] **(Dig Fieldbus S->Mn**, 1 ≤ n ≤ 16).

**Fiedlbus S->Mn sys** viene automaticamente settato a Mdplc. E' compito dell'applicazione scrivere il dato nel parametro **Dig Fieldbus S->Mn** per inviarlo sul bus.

### **1.4 Gestione SDO**

Il servizio SDO è sempre disponibile.

L'accesso ai parametri drive avviene attraverso la Manufacturer Specific Profile Area (2000hex< index <5FFFhex).

L'indice da indicare nel comando SDO per accedere ad un parametro del drive si ottiene mediante le seguenti regole:

SDO index = PAR + 2000h  $SDO$  subindex = 1

Il campo Data deve contenere il valore del parametro drive.

#### *Esempio:*

Scrittura del valore 1000 nel parametro PAR 600 **Dig Ramp ref 1** (258hex).

Le informazioni necessarie sono le seguenti:

- 1) L'indice SDO ottenuto con la formula è 2000hex + 258hex = 2258h
- 2) Valore da scrivere 1000, corrispondente a 03E8 hex.

<span id="page-11-0"></span>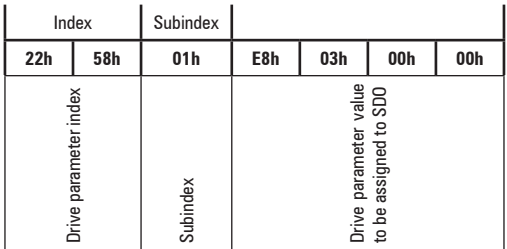

In caso vi sia un errore nell'impostazione o nella lettura del parametro, l'interfaccia CANopen invia un messaggio di Abort domain transfer; il valore di Applicationerror-codes assume i seguenti significati:

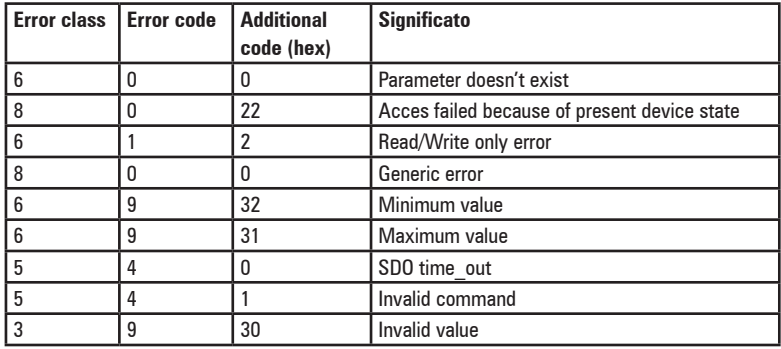

### **1.5 Allarmi**

#### **Allarmi Fieldbus**

I malfunzionamenti del bus sono segnalati mediante l'allarme Opt Bus Fault. Nel caso di CANopen, le cause possibili di anomalie sono:

- stato Bus-off della lina CAN;
- abilitazione del drive in uno stato diverso da Operational;
- superamento della soglia di monitoraggio (heartbeat, node guard, communication cycle period).
- errore di configurazione del drive

Questo allarme si attiva solo quando il drive è abilitato.

Il parametro PAR 4014 **Fieldbus alarm mode**, se posto a ON, abilita la generazione dell'allarme Field bus failure anche quando il drive è disabilitato.

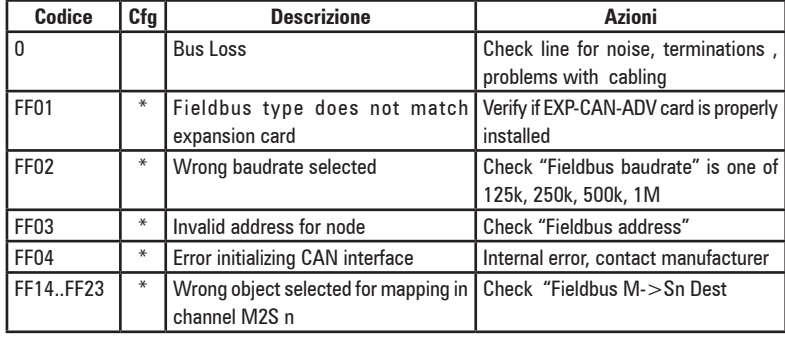

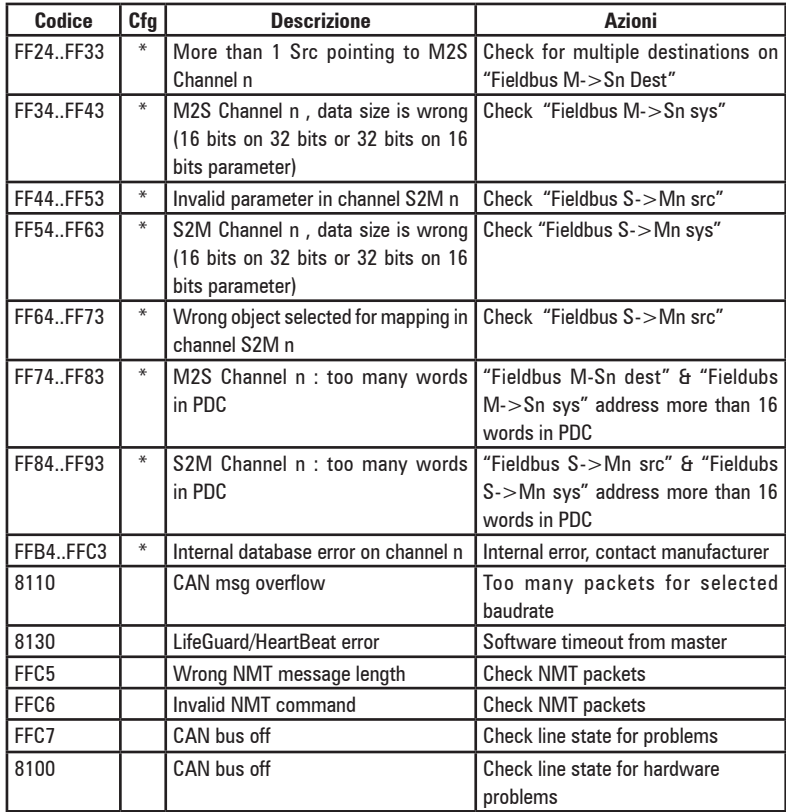

#### **Segnalazione allarmi drive**

La gestione degli allarmi del drive viene effettuata tramite messaggio di Emergency, che contiene il codice di errore relativo all'allarme generato, secondo la seguente tabella :

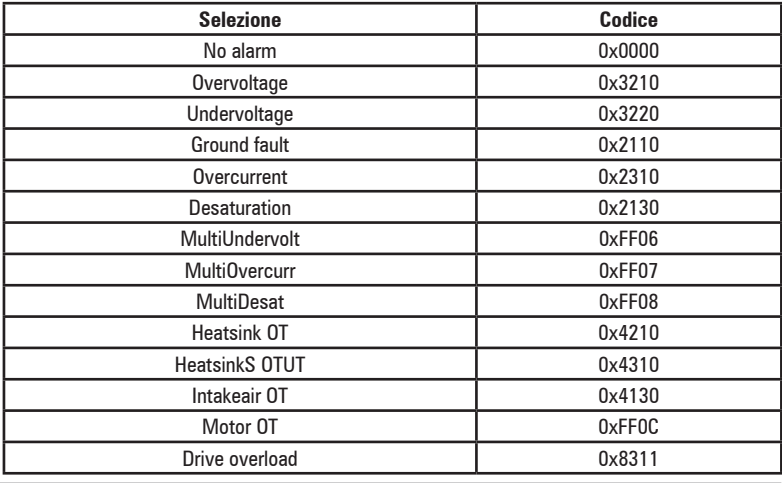

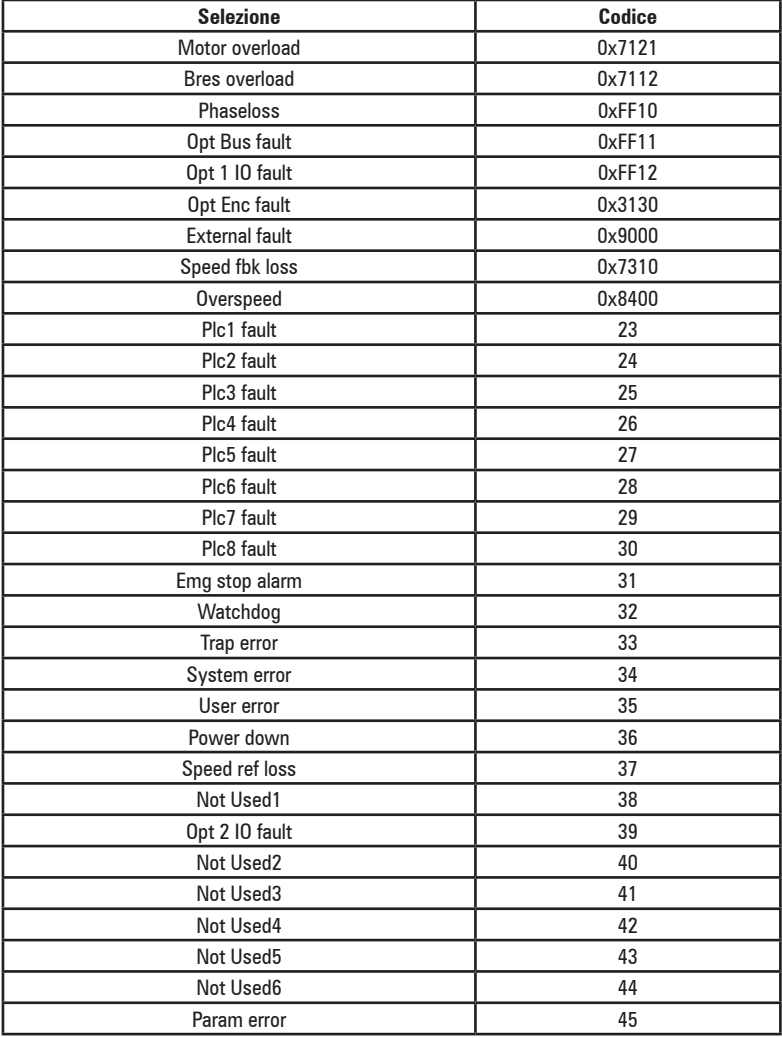

### <span id="page-14-0"></span>**1.6 Esempio di programmazione**

Questo capitolo contiene un esempio di come programmare i parametri del drive ADV200 per poter leggere e scrivere i parametri da master CANopen tramite i canali di Processo (PDO). Per i canali di configurazione (SDO) vedere il capitolo 1.4. Il paragrafo 1.6.1 contiene le informazioni che servono su un master CANopen che governa una macchina. Nel paragrafo 1.6.2 vi sono le informazioni base per la programmazione del drive ADV200 partendo dalle condizioni di fabbrica.

### *1.6.1 Master CANopen*

Questo paragrafo contiene un esempio di scambio dati visto dal master. Sono le informazioni normalmente dettate dalla specifica di macchina nel caso di applicazione governata da un master CANopen.

#### **1.6.1.1 Descrizione Comunicazione PDO Master -> Slave**

I due parametri da scrivere tramite i canali di processo sono il primo una parole di comandi (che chiameremo control word) in cui i singoli bit contengono alcuni comandi (es. enable, start ..). Il secondo canale di processo contiene il riferimento di rampa 1 (RampRef1) in rpm.

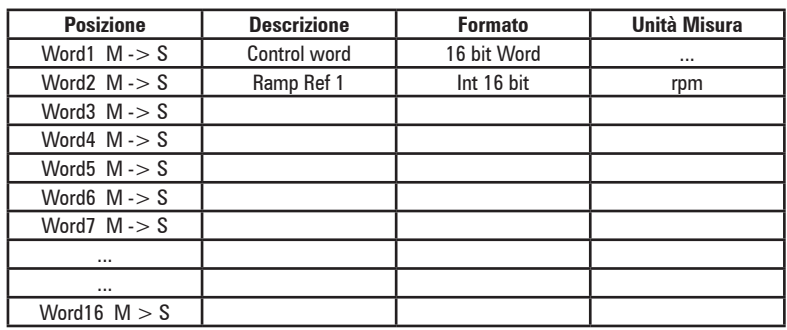

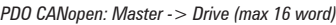

*CONTROL WORD*

| <b>Bit</b>     | <b>Descrizione</b> | <b>Note</b>                                   |
|----------------|--------------------|-----------------------------------------------|
| 0              | <b>EnableCmd</b>   | Comando di enable da master CANopen           |
|                | <b>StartCmd</b>    | Comando di start da master CANopen            |
| $\overline{2}$ | Free               |                                               |
| 3              | Free               |                                               |
| 4              | Free               |                                               |
| 5              | Free               |                                               |
| 6              | Free               |                                               |
| 7              | Free               |                                               |
| 8              | Digital Out3       | Uscita digitale 3 comandata da master CANopen |
| 9              | Digital Out4       | Uscita digitale 4 comandata da master CANopen |
| 10             | Free               |                                               |
| 11             | Free               |                                               |
| 12             | Free               |                                               |
| 13             | Free               |                                               |
| 14             | Free               |                                               |
| 15             | Free               |                                               |

#### **1.6.1.2 Descrizione Comunicazione PDO Slave -> Master**

Il master can legge tre parametri dal drive il primo contiene una parola di stato (*Status Word*) i cui singoli bit contengono informazione di stato del drive (es. DriveOk..). Il secondo parametro è la velocità attuale in rpm. Il terzo parametro contiene il valore dell'ingresso analogico 2.

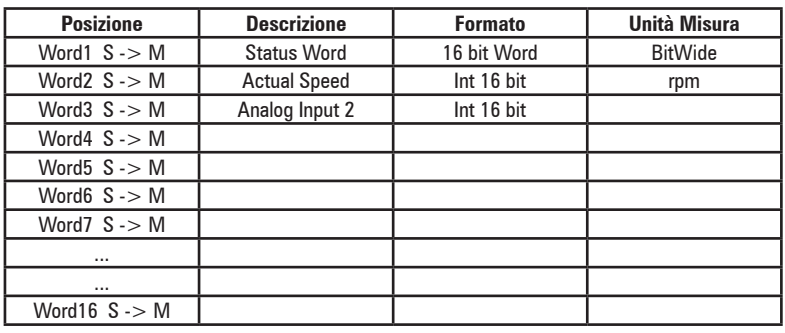

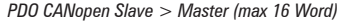

#### *STATUS WORD*

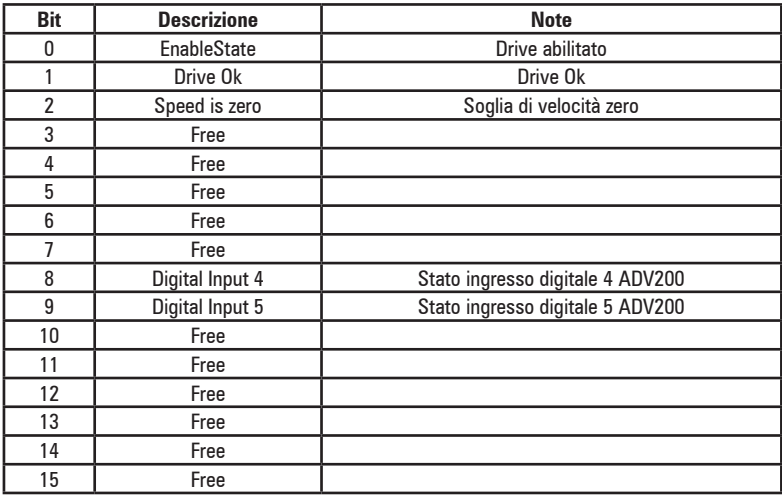

#### *1.6.2 Programmazione ADV200*

Nell'esempio riportato in questo paragrafo la prima ipotesi è che i parametri del drive ADV200 siano quelli di fabbrica (comando di **Default parameter**).

#### **1.6.2.1 FIELDBUS CONFIG**

Nell'esempio di suppone che il drive sia il nodo 12 e la comunicazione CANopen avvenga a una baudrate di 500k.

*Nota:* Tutte le impostazioni e la configurazioni fieldbus hanno effetto solo al successivo reset del drive.

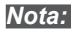

Programmare i parametri del menù fieldbus come nella seguante figura:

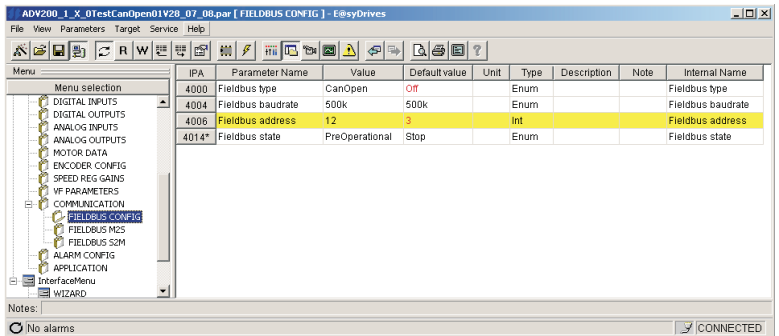

Lo stato pre-operational dei led dell'espansione CANopen è indicato nella relativa colonna :

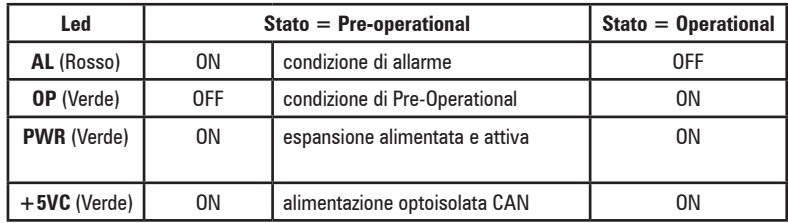

In queste condizioni la comunicazione dei canali di processo non è attiva. Al termine dalla programmazione del drive (vedi paragrafi successivi) è possibile attivare la comunicazione dal master tramite il comando NMT "start node".

#### **Alla ricezione di questo comando il parametro FieldBus State si porta nella condizione di Operational e il led verde OP diventa "ON". Solo ora i canali di processo sono attivi.**

#### **1.6.2.2 Configurazione canali MASTER -> SLAVE**

La **configurazione della control word** avviene utilizzando Wdecomp. La seguente figura mostra la programmazione di Wdecomp sulla prima word M > S (modalità "Export"):

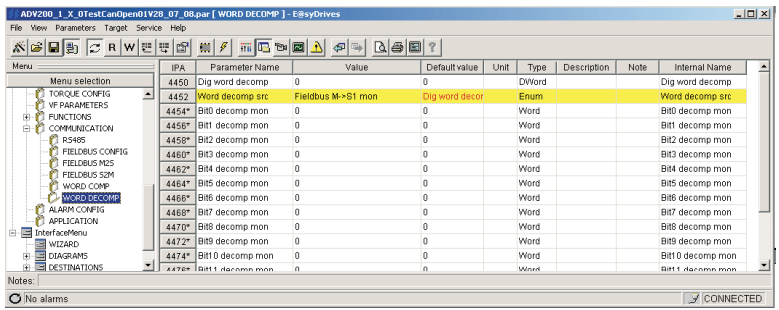

Ora basta connettere i singoli bit di wdecomp. Per i Comandi si ricorda che come indicato sul manuale ADV200, il drive deve essere in modalità "**Remote**" e "**Digital**".

La programmazione dei primi due bit avviene nel menù command come mostrato in figura:

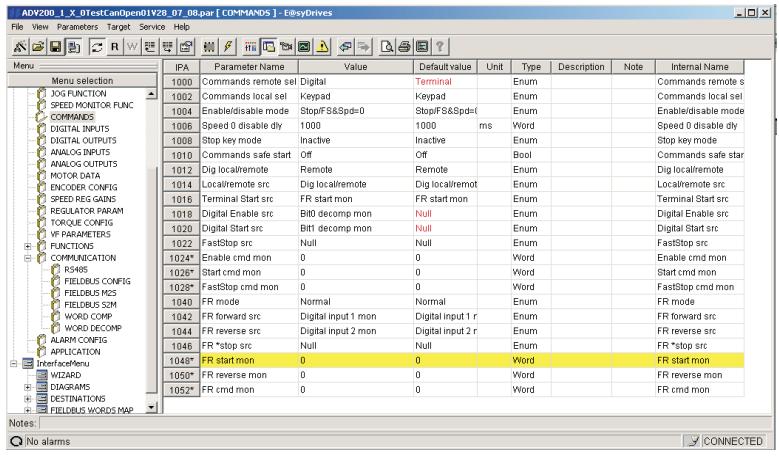

La programmazione dei bit 8 e 9 dalla "Command word" avviene come mostrato in figura (menù Digital Outputs):

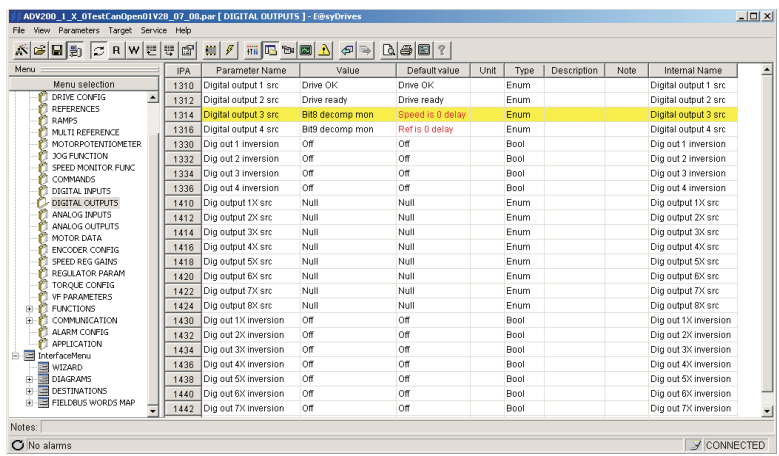

La configurazione della seconda word avviene nel menù "References":

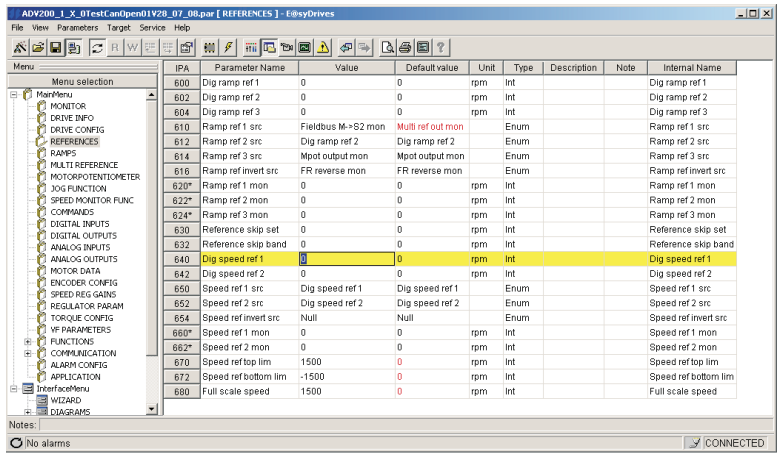

Dopo aver eseguito un comando di save e riacceso il drive è possibile verificare la corretta configurazione dei canali M -> S come in figura (Pagina Html):

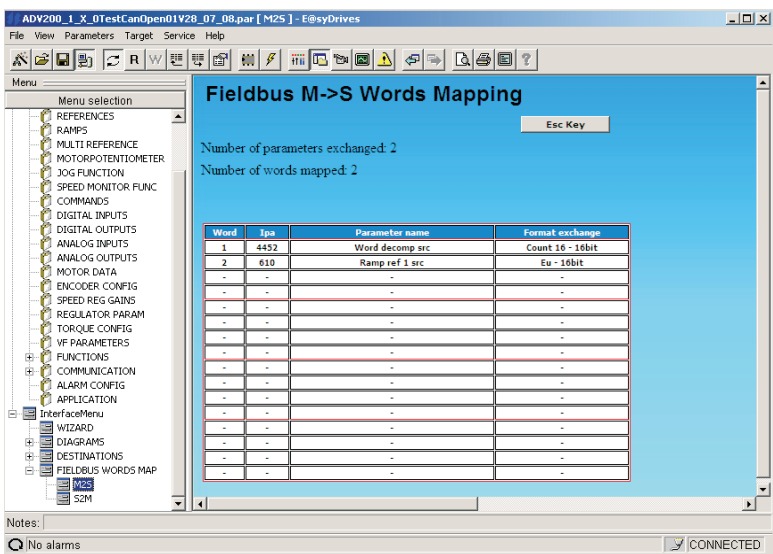

Le medesime informazioni sono disponibili anche nel menù Fieldbus M2S:

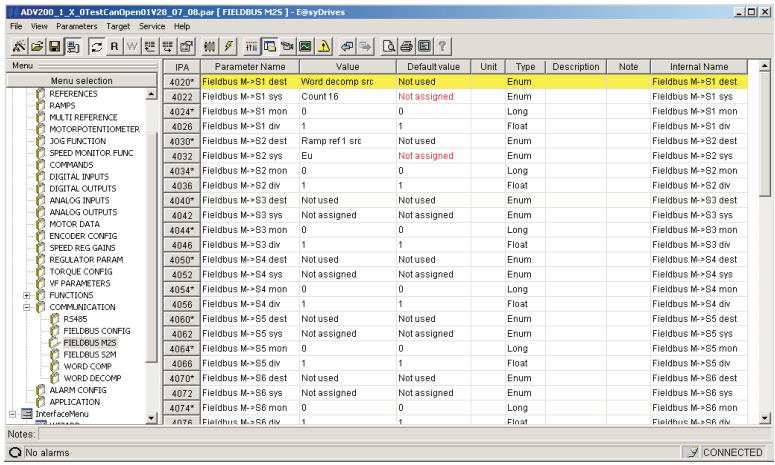

### **1.6.2.3 Configurazione canali SLAVE -> MASTER**

La configurazione di questi canali avviene nel menù Fieldbus S2M. Per la programmazione del primo canale viene usata la Wcomp. La seguente figura mostra la programmazione S2M:

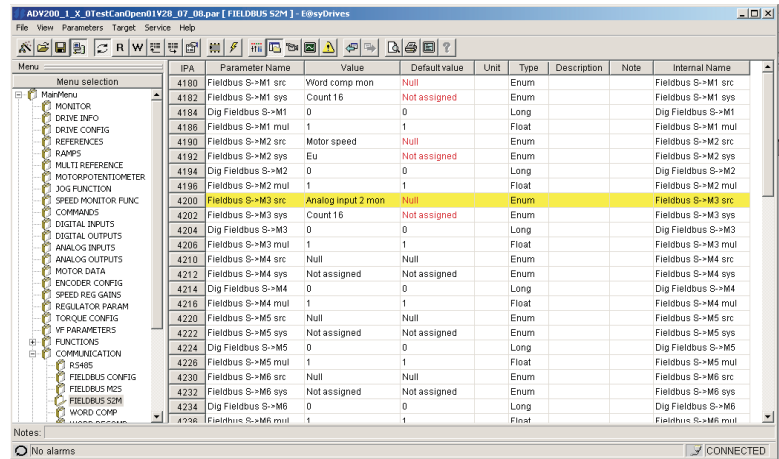

La seguente figura mostra la programmazione di Wcomp:

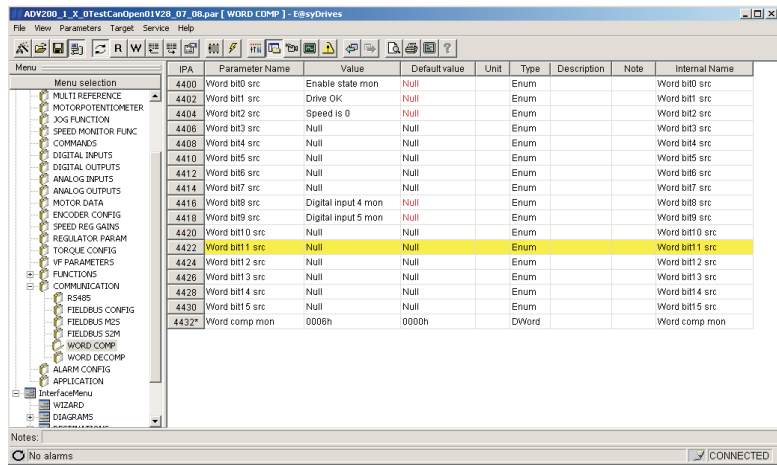

In modo analogo dopo un salvataggio e riaccensione del drive, è possibile verificare la corretta programmazione dei canali Slave -> Master:

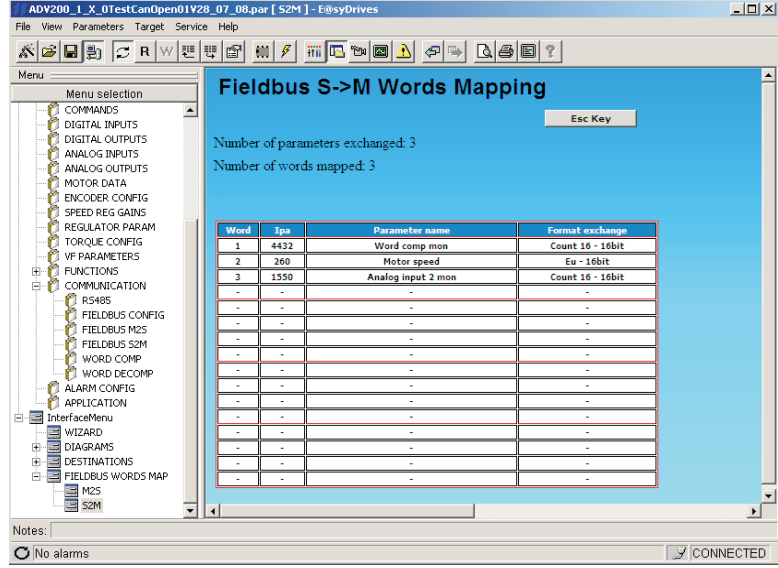

#### **1.6.2.4 Verifica comunicazione**

Alcune note /suggerimenti per la verifica della comunicazione.

- La comunicazione PDO è attiva solo in "Operational". Verificare lo stato tramite Easy Drive o led scheda espansione.
- Per la comunicazione Master -> Slave nel menù FIELDBUS M2S è possibile verificare il valore ricevuto dal canale di comunicazione (Es per il primo canale è il parametro Fieldbus M->S1 Mon).
- Nel caso di comunicazione in EU (unità ingegneristice) ricordarsi che il valore letto sui parametri Mon di FIELDBUS M2S è in unità interne (vedere tabelle di conversione nel capitolo 5.0 SYSTEM INTERNAL VARIABLES, manuale "ADV200, Write the applications with the MDPlc" disponibile sul sito www. gefran.com).

#### <span id="page-21-0"></span>**1.6.2.5 Errori di configurazione**

Nel caso di errore di configurazione di un canale. All'accensione il drive và in allarme

"Option bus fault" e fornisce un codice di errore che indica il canale che ha generato l'allarme. Sul manuale dell'espansione vi è la tabella che riporta tutti i codici di errore.

Con il software di configurazione GF\_eXpress è sufficiente connettersi alla relativa pagina HTML come mostrato nella seguente figura:

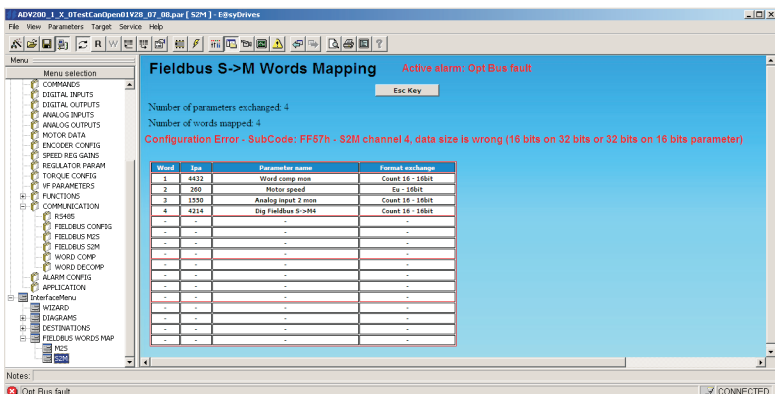

### **1.7 Esempio di collegamento master GEFRAN VEDO a nodi ADV200**

Nella figura seguente viene illustrato il collegamento tra master Canopen Gefran Vedo ed i nodi slave ADV200.

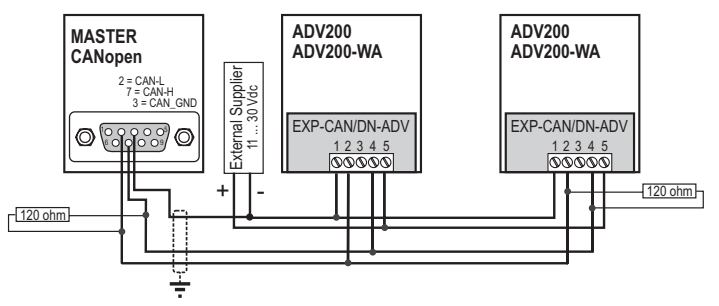

Il collegamento è del tipo a tre fili, linea CAN e cavo equipotenziale tra morsetti 1 (V- / CAN\_GND) delle schede EXP-CAN/DN-ADV, 0 V alimentatore e pin 3 (CAN\_ GND) connettore Can su terminale Vedo.

Deve essere garantita la continuità dello schermo lungo tutta la linea CAN. Lo schermo viene messo a terra in un solo punto, in prossimità dell'alimentatore della linea CAN; questo alimentatore può anche essere utilizzato per l'alimentazione del terminale Vedo. E' sconsigliabile l'utilizzo dell'alimentatore suddetto per altre utenze, in particolare circuiti ausiliari con rele.

Lo schermo della linea Can può anche essere messo a terra in due o più punti, come ad esempio nel caso in cui i nodi della linea Can siano distribuiti all'interno di quadri elettrici separati, a patto che le connessioni di terra siano eseguite correttamente.

### <span id="page-22-0"></span>**2.0 Funzionamento secondo profilo DS402**

Se il parametro **Fieldbus type** è impostato su DS402 il drive lavora con il profilo standard per Drives & Motion Control Ver 2.0 e riporta Device Identity 192H (402) nell' oggetto 1000h.

Il drive ADV200 supporta il Velocity Mode.

Nella configurazione di default il drive viene automaticamente impostato per utilizzare i PDO no. 6 (DS402 par 7.2.1 & 7.2.2), mappati su RPDO1 e TPDO1 con COB-ID 200h & 180h +NodeId

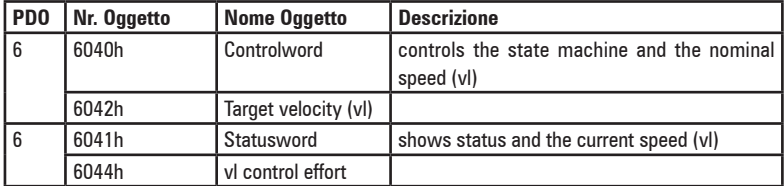

I rimanenti PDO possono essere impostati dall'utente.

Gli oggetti DS402 implementati sono i seguenti :

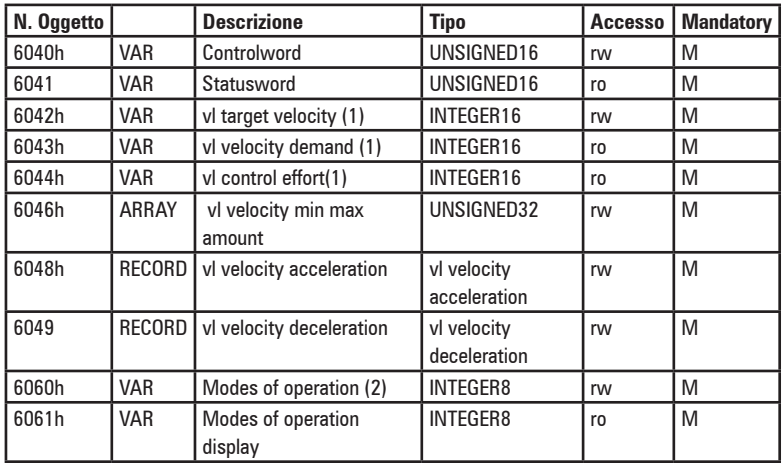

(1) L'unità di misura per gli oggetti 6042h , 6043h , 6044h è espressa in Rpm

(2) L'oggetto 6060h è disponibile solo in quanto obbligatorio. Dato che il drive supporta esclusivamente il Velocity Mode non è possibile modificare il valore di questo oggetto.

Il dispositivo opera secondo la macchina a stati DS402 (vedere CiA DSP 402 V 2.0 , par 10.1.1) :

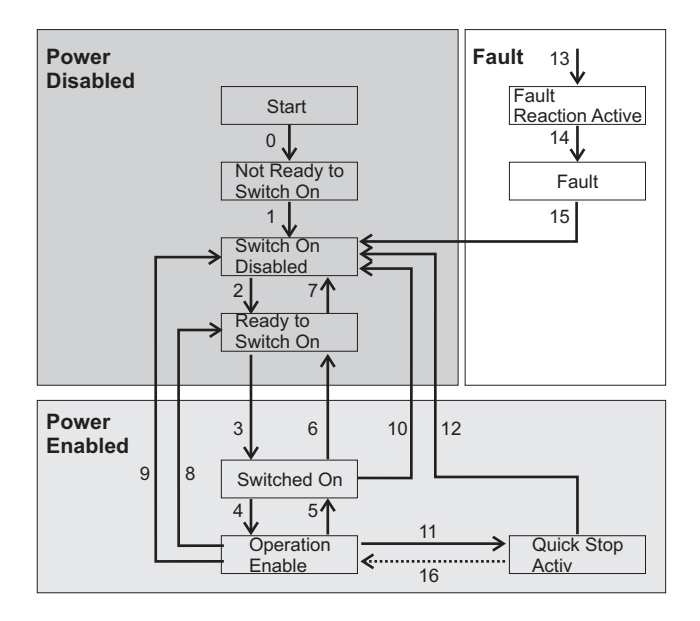

### <span id="page-24-0"></span>**3.0 Interfaccia DeviceNet**

Il presente capitolo descrive il collegamento del drive ADV200 a reti DeviceNet. Questo capitolo si rivolge a progettisti e tecnici di manutenzione e messa in servizio di sistemi DeviceNet:

E' necessaria dunque una conoscenza di base di DeviceNet fornita dai seguenti manuali:

- DeviceNet Specifications. Volume 1 DeviceNet Communication Model and Protocol (Issued by ODVA).
- DeviceNet Specifications. Volume 2 DeviceNet Device Profiles and Object Library (Issued by ODVA)

### **3.1 Descrizione Generale di DeviceNet**

DeviceNet è un profilo di comunicazione per sistemi industriali basati su CAN. Come protocollo CAN (ISO 11898) viene utilizzato CAN2.0A con l'identificatore a 11 bit.

Il drive ADV200 è sviluppato come Slave UCMM Capable Device per operare solo in Predefined Master/Slave Connection Set.

Lo scambio di dati avviene ciclicamente; l'unità Master legge i dati messi a disposizione dagli Slave e scrive i dati di riferimento degli Slave; i Baud Rate che la scheda SBI può supportare sono: 125 kbit, 250 kbit e 500 kbit.

Il supporto fisico è la linea seriale RS485; al Bus possono essere collegati un numero massimo di 64 Slave.

### **3.2 Funzionalità DeviceNet**

In questo capitolo vengono descritte le funzionalità di DeviceNet gestite dal drive ADV200. Le caratteristiche salienti sono:

- 1. Il drive può operare solo come Slave in Predifined Master/Slave Connection Set.
- 2. All'interno del Predefined Master/Slave Connection Set il drive è un UCMM Capable Device.
- 3. Viene gestito l'Explicit Messaging.
- 4. Viene gestito il Polling per l'interscambio veloce ciclico Master/Slave.
- 5. Viene implementato il meccanismo di rilevazione del Duplicate MAC ID.

Per quanto concerne l'Explicit Messaging, viene gestita la frammentazione del pacchetto con un massimo di 32 byte totali.

#### Taglie di connessione

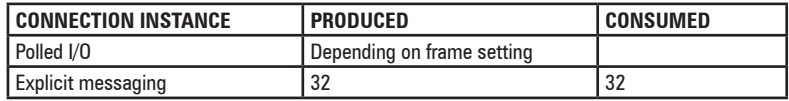

### **3.3 Descrizioni oggetti**

Di seguito viene riportata la descrizione degli oggetti gestiti dal drive ADV200.

#### *3.3.1 Object Model*

La seguente figura rappresenta "Object Model" dell'ADV200.

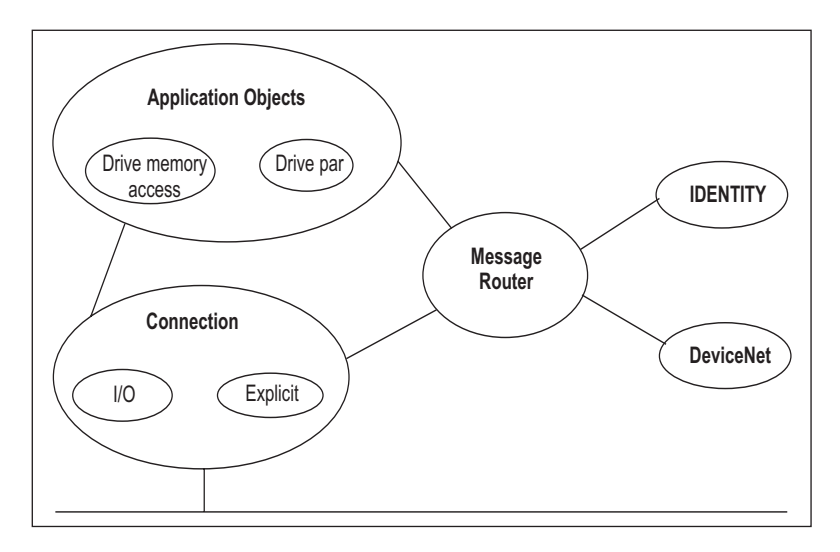

La tabella seguente indica:

- 1. Le classi dell'oggetto presenti nella scheda EXP-CAN-ADV.
- 2. Se la classe è obbligatoria.
- 3. Il numero di istanze presenti in ogni classe.

Vedere DeviceNet Specifications per le classi Standard.

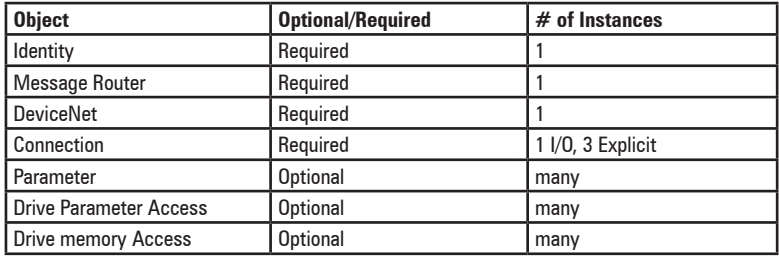

### *3.3.2 How Objects Affect Behavior*

L'Affect Behaviour degli oggetti è riportato nella seguente tabella:

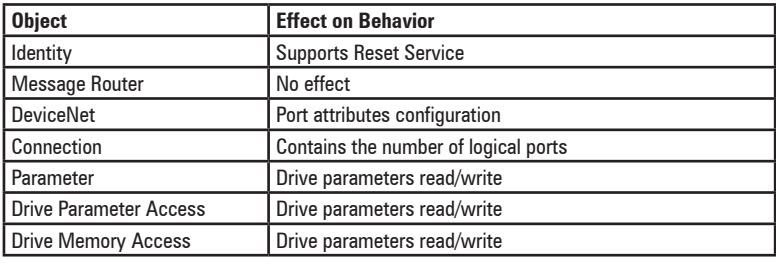

### <span id="page-26-0"></span>*3.3.3 Defining Object Interface*

L'interfaccia degli oggetti del drive ADV200 è la seguente:

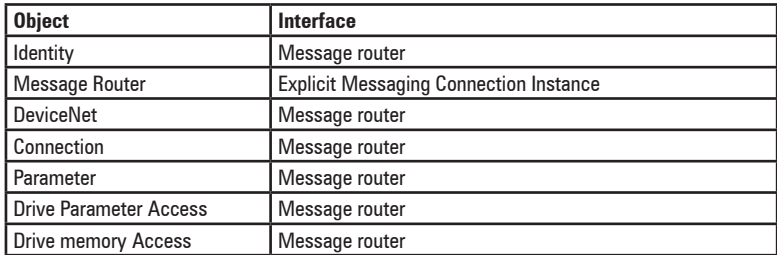

### **3.4 Trasferimento dati via Explicit Messaging**

Il trasferimento dati via Explicit Messaging avviene tramite due nuovi oggetti: uno per l'accesso ai parametri Drive, l'altro per l'accesso diretto alla memoria del drive.

### *3.4.1 Parameter Access*

Per la lettura/scrittura dei parametri Drive viene definito l'oggetto Drive Parameter Access con le seguenti caratteristiche:

- Class ID: Fh.
- Class Attribute: Revision
- Instance Attribute: Questa instanza non prevede attributi.

### *3.4.1.1 Class Code*

Class code: F hex

#### *3.4.1.2 Class attributes*

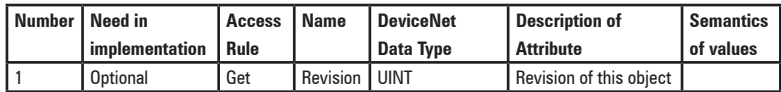

### *3.4.1.3 Instance Attributes*

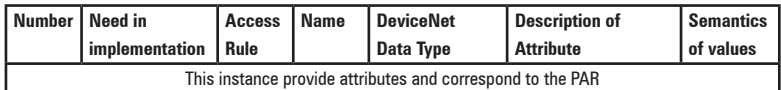

#### *3.4.1.4 Common Services*

Questo oggetto non ha servizi comuni.

### *3.4.1.5 Object Specific Services*

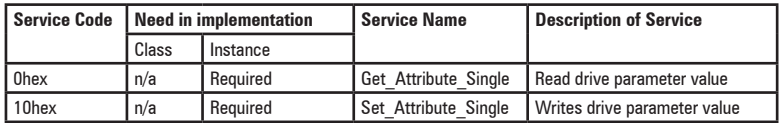

### *3.4.1.6 Behavior*

Questo oggetto è l'interfaccia tra la rete DeviceNet e tutti i parametri Drive. L'accesso al parametro Drive avviene tramite l'indice del parametro stesso. *Esempio lettura di un parametro (PAR 600 Dig Ramp ref 1):*

- Eseguire un Get Attribute Single della classe Fh
- $-$  istanza =600 (258 hex)
- attributo di classe 1
- il drive risponde con 4 byte (formato Dword).

*Esempio scrittura di un parametro (PAR 600 Dig Ramp ref 1):*

- Eseguire un Set Attribute Single della classe Fh
- $-$  istanza = 600 (258 hex)
- attributo di classe 1
- per impostare il valore 1000, selezionare Word 2 byte (il formato del parametro è INT, 16 bit)
- nel caso di errore il drive non risponde (timeout).

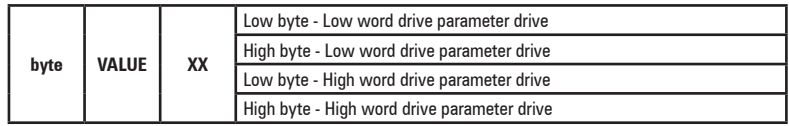

Il numero di byte del campo Value dipende dalla lunghezza del parametro del drive.

#### *Esempio:*

se il tipo di parametro del drive Integer la lunghezza di VALUE è 2 bytes.

#### *3.4.2 Drive Parameter Access*

Per la lettura/scrittura dei parametri Drive viene definito l'oggetto Drive Parameter Access con le seguenti caratteristiche:

- Class ID: 66h.
- Class Attribute: Revision
- Instance Attribute: Questa instanza non prevede attributi.

#### *3.4.2.1 Class Code*

Class code: 66 hex

#### *3.4.2.2 Class attributes*

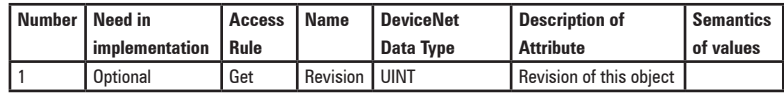

#### *3.4.2.3 Instance Attributes*

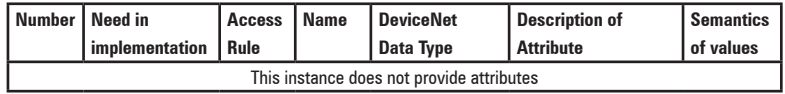

#### *3.4.2.4 Common Services*

Questo oggetto non ha servizi comuni.

| <b>Service Code</b> | <b>Need in implementation</b> |          | <b>Service Name</b>      | <b>Description of Service</b>                            |
|---------------------|-------------------------------|----------|--------------------------|----------------------------------------------------------|
|                     | Class                         | Instance |                          |                                                          |
| 32hex               | n/a                           | Reauired | Get Drive Value          | Get parameter from Drive                                 |
| 33hex               | n/a                           | Required | Set Drive Value          | Set parameter into Drive                                 |
| 34hex               | n/a                           | Required | Get Typed Drive<br>Value | Read drive parameter value<br>indicating the data type   |
| 35hex               | n/a                           | Required | Set Typed Drive<br>Value | Writes drive parameter value<br>indicating the data type |

*3.4.2.5 Object Specific Services*

#### *3.4.2.6 Behavior*

Questo oggetto è l'interfaccia tra la rete DeviceNet e tutti i parametri Drive. L'accesso al parametro Drive avviene tramite l'indice del parametro stesso; se il parametro non esiste o non è possibile accedervi per qualsiasi motivo (es. tentare di scrivere un parametro di sola lettura), viene ritornato un codice d'errore. Non è possibile accedere ai parametri Drive in formato testo.

In seguito sono riportati schemi di come deve essere organizzato il pacchetto dati per leggere/scrivere parametri Drive.

**A)** Write Drive Parameter

In questo esempio viene riportata la scrittura di un parametro Drive; vengono distinti i casi di scrittura positiva ed errata.

**A-1)** Write Drive Parameter Request

Il pacchetto per la scrittura di un parametro Drive è composto come segue:

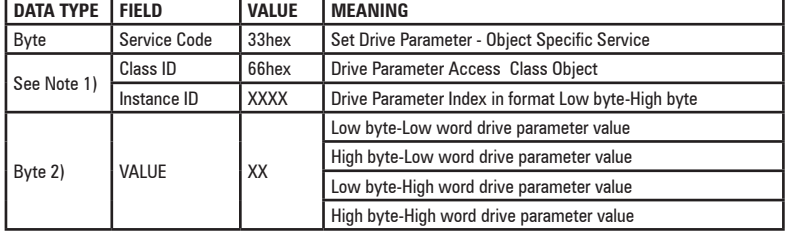

1) Byte o Word in base al tipo di allocazione effettuata dal Master.

2) Il numero di Byte del campo Value dipende dalla lunghezza del parametro Drive; es.: se il parametro Drive è di tipo Integer, la lunghezza di VALUE è 2 Byte.

#### **A-2)** Write drive parameter - Reply OK

Se il parametro Drive è stato scritto correttamente, il pacchetto di risposta è:

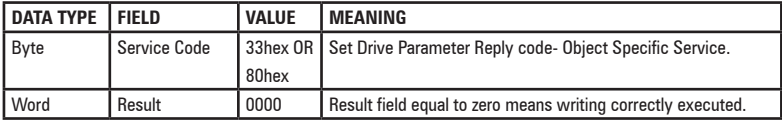

#### **A-3)** Write drive parameter - Reply Error

Se la scrittura del parametro Drive viene rifiutata, la risposta è la seguente:

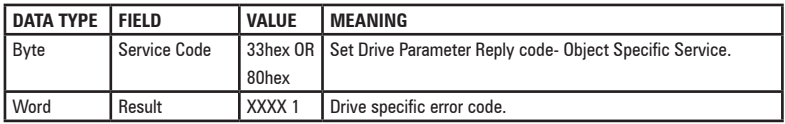

1) Per i codici d'errore vedere tabella 3.4.1.

#### **B)** Read Drive Parameter

In questo esempio viene riportata la lettura di un parametro Drive; vengono distinti i casi di lettura positiva ed errata.

#### **B-1)** Read Drive Parameter Request

Il pacchetto per la lettura di un parametro Drive è composto come segue:

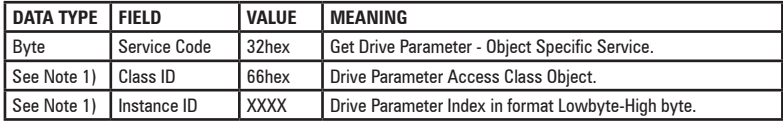

1) Byte o Word in base al tipo di allocazione effettuata dal Master.

#### **B-2)** Read drive parameter - Reply OK

Se il parametro Drive è stato letto correttamente, il pacchetto di risposta è:

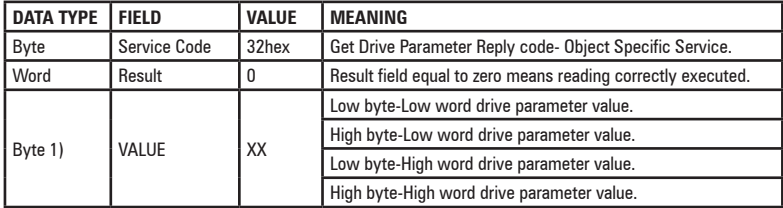

1) Il numero di Byte del campo Value dipende dalla lunghezza del parametro Drive; es.: se il parametro Drive è di tipo Integer, la lunghezza di VALUE è 2 Byte.

#### **B-3)** Read drive parameter - Reply Error

Nel caso in cui la lettura del parametro Drive sia stata rifiutata, la risposta è:

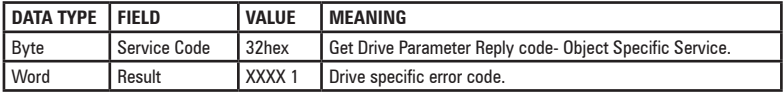

1) Per i codici d'errore vedere tabella 3.4.1.

#### **C)** Write Typed Drive Parameter

In questo esempio viene riportata la scrittura di un parametro; vengono distinti i casi di scrittura positiva ed errata.

In questo caso, oltre all'indice ed il valore, viene indicato anche il tipo di dato utilizzato nella trasmissione. L' eventuale conversione di tipo è effettuata automaticamente dal firmware.

#### **C-1)** Write Drive Parameter Request

Il pacchetto per la scrittura di un parametro è composto come segue:

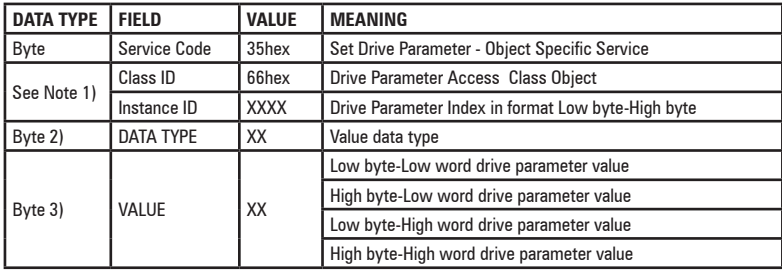

1) Byte o Word in base al tipo di allocazione effettuata dal Master.

2) La codifica dei tipi di dato è riportata alla tabella 3.4.2.

3) Il numero di Byte del campo Value dipende dalla lunghezza del parametro Drive; es.: se il parametro Driveè di tipo Integer, la lunghezza di VALUE è 2 Byte.

**C-2)** Write drive parameter - Reply OK

Se il parametro Drive è stato scritto correttamente, il pacchetto di risposta è:

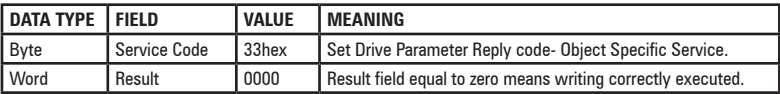

**C-3)** Write drive parameter - Reply Error

Se la scrittura del parametro Drive viene rifiutata, la risposta è la seguente:

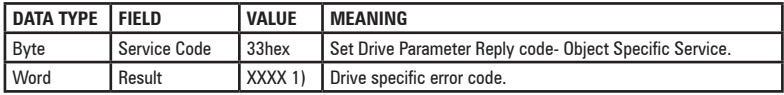

1) Per i codici d'errore vedere tabella 3.4.1.

#### **D)** Read Drive Parameter

In questo esempio viene riportata la scrittura di un parametro; vengono distinti i casi di scrittura positiva ed errata.

In questo caso, oltre all'indice ed il valore, viene indicato anche il tipo di dato utilizzato nella trasmissione. L'eventuale conversione di tipo è effettuata automaticamente dal firmware.

#### **D-1)** Read Drive Parameter Request

Il pacchetto per la lettura di un parametro Drive è composto come segue:

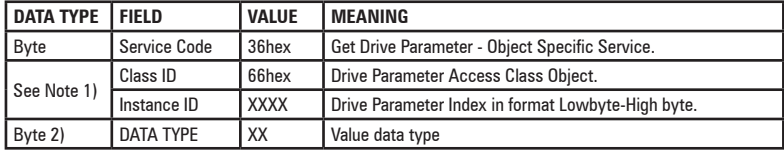

1) Byte o Word in base al tipo di allocazione effettuata dal Master.

2) La codifica dei tipi di dato è riportata alla tabella 3.4.2.

**D-2)** Read drive parameter - Reply OK

Se il parametro Drive è stato letto correttamente, il pacchetto di risposta è:

<span id="page-31-0"></span>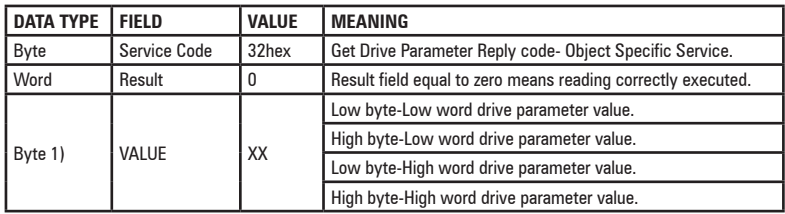

1) Il numero di Byte del campo Value dipende dalla lunghezza del parametro Drive; es.: se il parametro Drive è di tipo Integer, la lunghezza di VALUE è 2 Byte.

#### **D-3)** Read drive parameter - Reply Error

Nel caso in cui la lettura del parametro Drive sia stata rifiutata, la risposta è:

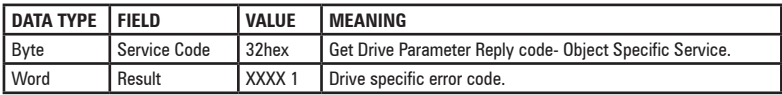

1) Per i codici d'errore vedere tabella 3.4.1.

*Tabella 3.4.1: Codici errore accesso parametri*

| Codice | <b>Descrizione</b>                           |  |
|--------|----------------------------------------------|--|
|        | Numero parametro errato                      |  |
| 9      | Valore massimo superato                      |  |
| 10     | Valore minimo superato                       |  |
| 11     | Valore non ammesso per il parametro          |  |
| 12,13  | Parametro in sola lettura                    |  |
| 16,31  | Parametro non scrivibile con drive abilitato |  |
| 20     | Errore caricamento parametri                 |  |
| 21     | Errore salvataggio parametri                 |  |
| 23     | Timeout sul parametro                        |  |
| Altro  | Errore generico, contattare l'assistenza     |  |

*Tabella 3.4.2: Tipi formato parametro*

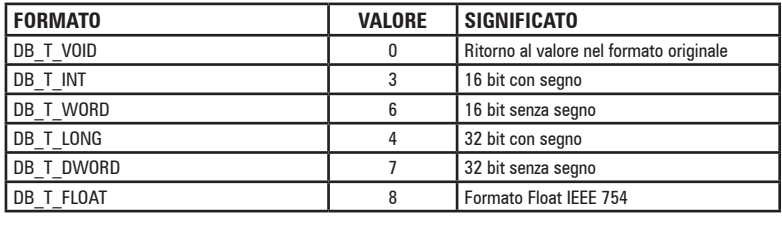

### **3.5 Operativita Polling**

Questo tipo di operatività DeviceNet viene utilizzata per l'interscambio veloce ciclico dei parametri Drive tra il Master e il drive ADV200.

Le caratteristiche dell'operatività Polling sono:

1. La lunghezza del pacchetto è configurabile tramite gli appositi parametri del drive (vedere il menu COMMUNICATION) e può variare da 1 a 16 word per

entrambe le direzioni (Slave->Master e Master->Slave).

<span id="page-32-0"></span>2. La scheda, in qualità di Slave, consuma in Polling dati di Output e produce come risposta dati di Input.

La configurazione dei parametri Drive scambiati in Polling è impostabile utilizzando i parametri di configurazione disponibili nell'azionamento. (vedere il menu COMMUNICATIONS).

### **3.6 Configurazione dell'interfaccia Devicenet**

La configurazione dell'interfaccia DeviceNet avviene tramite parametri drive. I parametri sono gestiti con menu gerarchici. Tutti i parametri di scrittura relativi all'interfaccia DeviceNet sono attivi solo dopo il reset del drive. Di seguito sono riportati i parametri drive per la gestione dell'interfaccia DeviceNet.

Per attivare la scheda EXP-CAN-ADV impostare il parametro PAR 4000 **Fieldbus type** come "DeviceNet".

I seguenti parametri sono disponibili nel menu COMMUNICATION->FIELDBUS CONFIG :

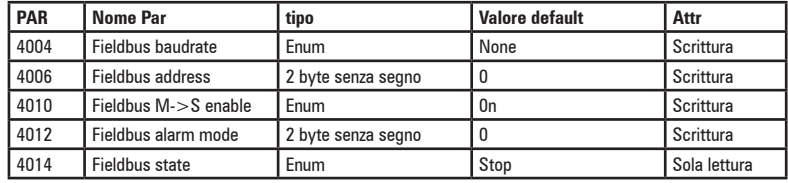

- Fieldbus baudrate = Imposta il baudrate della rete. Valori disponibili per DeviceNet : 125k , 250k , 500k
- Fieldbus address = indirizzo di questo nodo slave nella rete , valori ammessi da 1 a 63
- Fieldbus M->S enable = se messo a Off i dati Polling da master a slave non vengono gestiti
- Fieldbus alarm mode = se messo a 1 il drive genera errori Opt Bus Fault relativi alla perdita di comunicazione (Bus Loss) anche quando il drive non è abilitato.
- Fieldbus state = stato della comunicazione per questo nodo su rete DeviceNet
	- Stop : Nessuna comunicazione con il master
	- Pre-Operational :Il Riconoscimento da parte del master è in corso
	- Operational : Polling I/O attivo

### **3.7 Allarmi**

### *3.7.1 Allarmi DeviceNet*

I malfunzionamenti del bus sono segnalati mediante l'allarme **Opt Bus Fault** failure. Nel caso di DeviceNet, le cause possibili di anomalie sono:

- stato Bus-off della lina CAN;
- abilitazione del drive in uno stato diverso da Polling I/O
- superamento della soglia di timeout della connessione.

Questo allarme si attiva solo quando il drive è abilitato.

Il parametro PAR 4014 **Fieldbus alarm mode**, se posto a ON, abilita la generazione dell'allarme **Opt Bus Fault** anche quando il drive è disabilitato.

<span id="page-33-0"></span>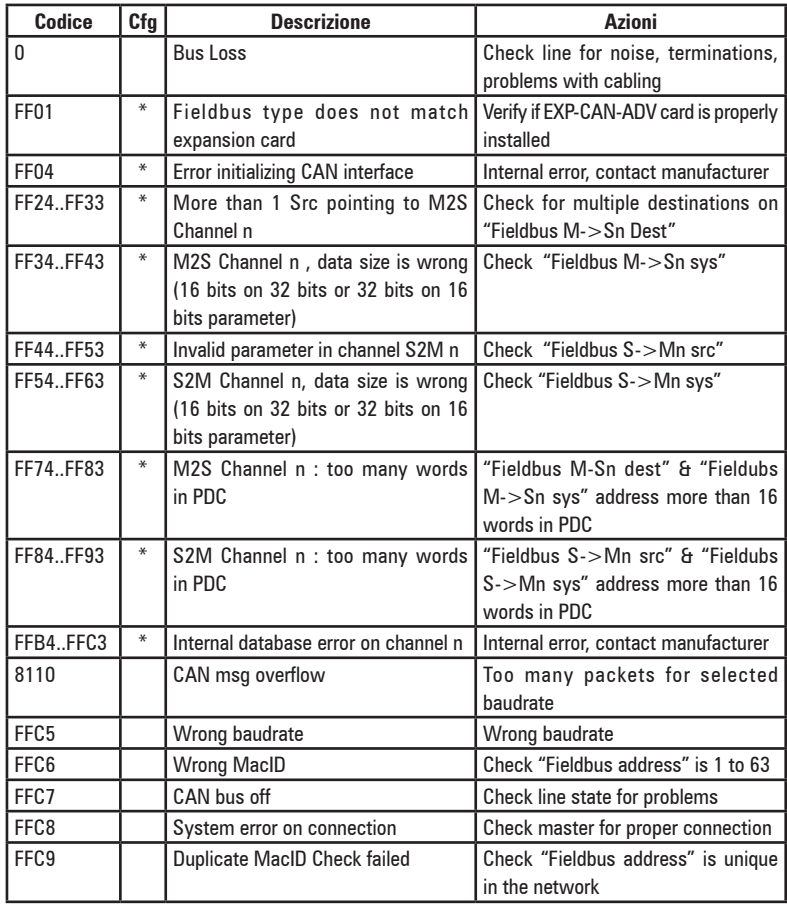

### *3.7.2 Gestione Allarmi Drive*

Non è prevista la funzionalità di stato allarmi del drive. Nessun trattamento speciale viene quindi fatto per lo stato degli allarmi del drive. Il firmware ADV200, mette a disposizione una serie di parametri per rilevare lo stato del drive. Fare riferimento al manuale del drive per ulteriori informazioni.

### **3.8 Controllo del Process Data Channel**

Questa funzione permette l'assegnazione di parametri o variabili applicative dell'azionamento ai dati del Process Data Channel.

L'interfaccia DeviceNet per ADV200 utilizza un numero impostabile di word per il Process Data Channel (abbr. PDC Process Data Channel).

La configurazione del Process Data Channel per l'interfaccia DeviceNet è la seguente:

DATO 0 DATO DATON

Lo Slave è in grado sia di leggere che di scrivere i dati del Process Data Channel. I dati DeviceNet letti dallo Slave sono indicati come dati d'ingresso; i dati scritti in

<span id="page-34-0"></span>DeviceNet dallo Slave sono indicati come dati d'uscita.

Un dato può essere sia di 2 che di 4 byte. Con il termine dati , si intende un numero qualsiasi di questi ultimi compreso tra 0 e 16, purchè il numero totale di byte richiesti non sia superiore a 32byte.

*Esempio* Si possono avere : - da 0 a 16 dati da 2 byte  $-1$  dato a 4 byte + da 0 a 14 dati da 2 byte  $-2$  dati da 4 byte  $+$  da 0 a 12 dati da 2 byte ... - 8 dati da 4 byte

I dati scambiati mediante il PDC possono essere di due tipi: -parametri dell'azionamento -variabili di un'applicazione MDPlc

La composizione dei dati in ingresso e uscita del PDC è definita con opportuni parametri come descritto nei paragrafi 3.8.1 e 3.8.2.

Il master scrive ciclicamente i dati definiti come PDC input e legge ciclicamente i dati definiti come PDC output.

### *3.8.1 Configurazione PDC Input (Parametro SYS\_FB\_XXX\_MS)*

Vedere paragrafo 1.3.1.

*3.8.2 Configurazione PDC Output (Parametro SYS\_FB\_XXX\_SM)* Vedere paragrafo 1.3.2.

### *3.8.3 Configurazione I/O Virtuali Digitali*

Il firmware ADV200, fornisce la funzionalità di Word Comp e Word Decomp Virtual Digital I/O, che consente lo scambio di segnali discreti tra master e slave e viceversa.

È possibile inviare comandi al drive attraverso le funzionalità del PAR 4452 **Word decomp**. Il significato dei singoli bit è programmabile. Può essere impostato su un canale "Fieldbus M->Sn" come Count 16.

Lo stato del drive viene letto nel PAR 4432 **Word Comp**, programmabile su qualsiasi canale "Fieldbus S->Mn" come Count 16. Il significato di ogni singolo bit può essere scelto dall'utente attraverso i PAR 4400 **Word Bit 0 src** ... PAR 4430 **Word Bit 15 src**.

Per una descrizione dettagliata di questi parametri, vedere il manuale del drive.

#### *3.8.4 Uso del PDC in Applicazioni MDPlc*

Vedere par. 1.3.3 Uso del PDC in Applicazioni MDPlc

### **3.9 Esempio di programmazione**

Vedere capitolo 1.6.

Nel paragrafo 1.6.2.2 : P4000 **Fieldbus Type** = DeviceNet.

Dimensioni in ingresso e uscita dell'area di "Polling I/O" : con l'esempio contenuto nei par. 1.6.1.1 e 1.6.1.2 si ha una dimensione di 4 byte in scrittura e 6 in lettura.

### <span id="page-35-0"></span>**Riferimenti**

- CiA : CAN in Automation, gruppo internazionale utilizzatori.
- CAN : Controller Area Network.
- PDO: Process Data Object, messaggi di servizi senza conferma usati per trasferimento dati da/per dispositivo in tempo reale.
- DBT: Distributor. E' un elemento di servizio del CAN Application Layer nel Modello di Riferimento CAN; è compito del DBT distribuire COB-ID ai COB che sono usati dal CMS.
- SDO: Service Data Object, messaggi di servizi con conferma usati per trasferimento dati aciclico da/per dispositivo.
- NMT: Network Management. E' un elemento di servizio del CAN Application Layer nel Modello di Riferimento CAN; esegue inizializzazione, configurazione e gestione errori di una rete CAN.
- CS: Command Specifier; definisce il servizio NMT.
- COB-ID COB-Identifier. Identifica univocamente un COB all'interno della rete; esso determina anche la priorità del COB.